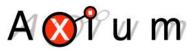

- Page Preset 1
- Page Preset 2
- Presets 1 14
- Alarm function
- DND

# **Table of Contents**

| 1. | About                                          | 3   |
|----|------------------------------------------------|-----|
| 2. | Equipment Required                             | 3   |
| 3. | Presets Summary                                | 3   |
| 4. | Connecting and Opening the Preset setup window | 4   |
| 5. | Configuring Page Preset 1 (PP1) for contact P1 | 6   |
|    | 5.1 About PP1                                  | 6   |
|    | 5.2 Setting up PP1                             | 6   |
| 6. | Configuring Presets 1 – 14                     | 10  |
|    | 6.1 About Presets 1 - 14                       | 10  |
|    | 6.2 Setting up a Preset                        | 10  |
| 7. | Configuring Page Preset 2 (PP2) for contact P2 | 13  |
|    | 7.1 About PP2                                  | 13  |
|    | 7.2 Setting up PP2                             | 13  |
| 8. | Preset Alarm                                   | 17  |
|    | 8.1 About the Alarm function                   | 17  |
|    | 8.2 Setting up the Alarm Function              | 17  |
| 9. | DND – Do Not Disturb function                  | 20  |
|    | 9.1 About DND                                  | 20  |
|    | 9.2 Setting up DND for PP1                     | 20  |
|    | 9.3 Setting up DND for PP2                     | 22  |
| 10 | . Uploading Sounds                             | 203 |
|    |                                                |     |
|    |                                                |     |

| Change Summary | 234 |
|----------------|-----|
|----------------|-----|

#### 1. About

This is document explains how to setup the Preset and Alarm functions on AX-x00 Amplifiers using Axium Design Portal.

### 2. Equipment Required

- Axium AX-800-DAV or AX-400-DA
- Computer running Axium Design Portal
- Network connection or USB cable

### 3. **Presets Summary**

Presets can be configured to affect either all zones or selected zones.

There are fifteen presets in total. Preset 1 – Preset 14 and one dedicated Page Preset which is used by the P1 terminal on the AX-800-DAV / AX-400-DA rear panel. The P2 terminal can use any one of the fifteen presets.

The contact closure is *normally closed*, the trigger is made by **removing** the 12v.

The preset definitions are stored in the multi-zone amplifiers and setup using either Axium Design Portal, the front panel of the amplifier or the KPC Applet

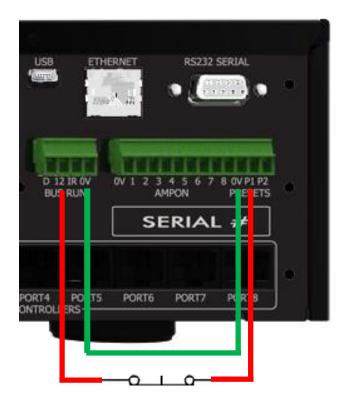

## 4. Connecting and Opening the Preset setup window

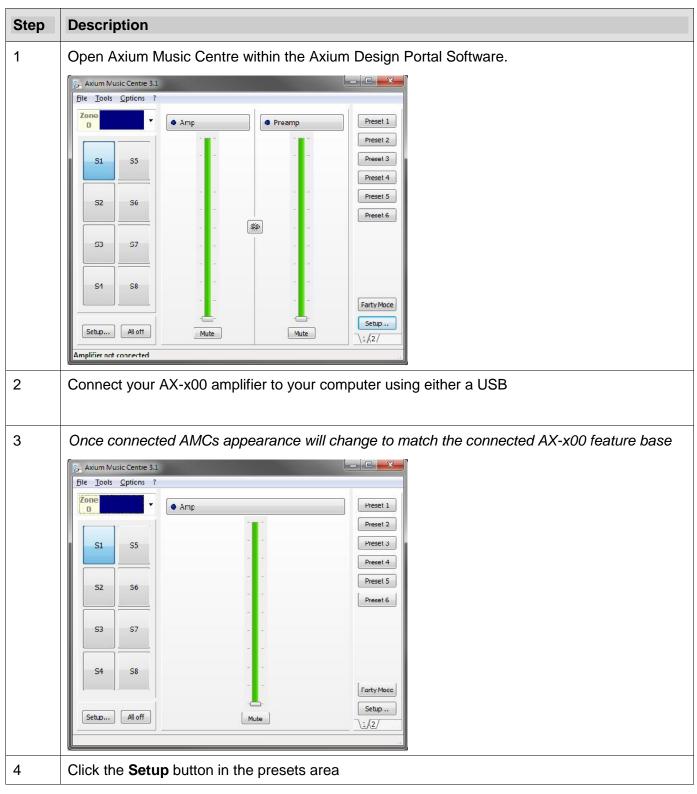

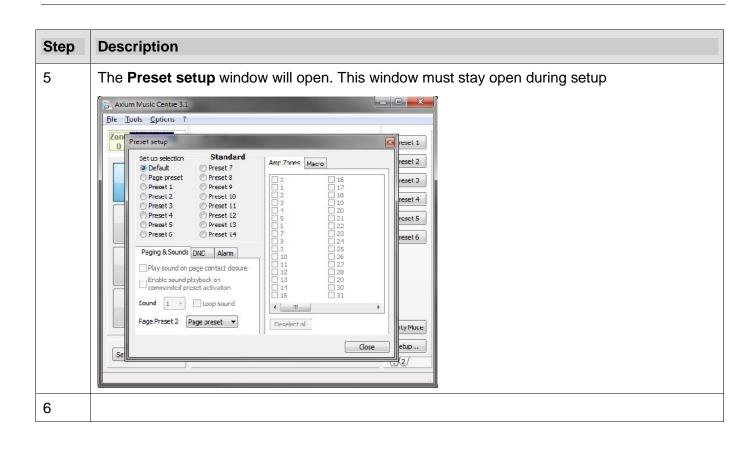

# 5. Configuring Page Preset 1 (PP1) for contact P1

#### 5.1 About PP1

Page Preset 1 (PP1) can be triggered a number of ways:

- using the rear contact closure (P1)
- using an external RS232 command
- using the Axium keypad to send a preset command.

In most cases it will be the P1 Contact.

PP1 affects <u>all</u> zones. Each zone must be configured to turn On or Off and select a source.

PP1 is classified as a "temporary setting". The AX-x00 will revert back to default settings when the P1 contact is deactivated/released or after a maximum of 30 seconds.

DND (Do not disturb) can be used with PP1 to select a different preset during a user selected timeframe.

For example, between 11pm and 5am DND could be activated to only play the sound of the doorbell in the master bedroom at a reduced volume.

DND can be setup in a number of ways:

- Using the front panel of the AX-x00
- Using an applet on the Axium KPC keypad
- Using Axium Design Portal

#### 5.2 Setting up PP1

Open the **Preset setup** window as described in section 4 and drag it to the side of the screen

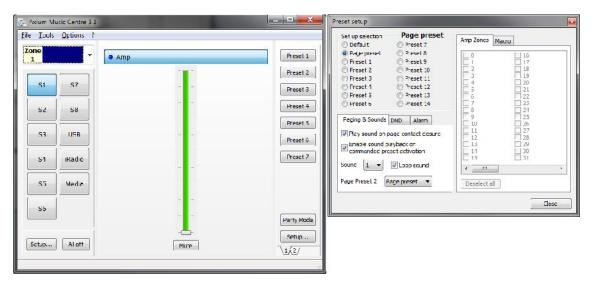

| Step | Description                                                                                                    |
|------|----------------------------------------------------------------------------------------------------|
| 1    | Select the Page preset radio button                                                                                                    |
|      | This is the preset that is triggered when the P1 contact closure on the back of the AX-x00 is triggered                                                                                                    |
| 2    | Tick the checkbox Play sound on page contact closure                                                                                                    |
|      | This tells the AX-x00 to play a stored sound file                                                                                                    |
| 3    | Optional – Tick the check box <b>Enable sound playback on commanded preset action</b> to trigger this preset from an external source. For example an RS232 command or a button programmed on the keypad                                                                                                    |
| 4    | Select the <b>Sound</b> file position (1-4) from the dropdown menu.<br>If required tick the checkbox <b>Loop sound</b> to loop the file when the contact is held open.<br>The contact can be held open indefinitely but the preset will only trigger for a maximum of 30sec.<br>After 30sec the AX-x00 will default back to the last settings<br>Preset setup selecton Preset 7<br>Preset 1 Preset 7<br>Preset 1 Preset 10<br>Preset 1 Preset 10<br>Preset 3 Preset 11<br>Preset 3 Preset 11<br>Preset 6 Preset 13<br>Preset 6 Preset 13<br>Preset 6 Preset 13<br>Preset 6 Preset 13<br>Preset 7<br>Preset 7<br>Preset 7<br>Preset 8<br>Preset 8<br>Preset 9<br>Preset 9<br>Preset |
|      | Close                                                                                                    |
|      |                                                                                                    |

| tep | Description                                                                                                    |
|-----|----------------------------------------------------------------------------------------------------|
|     | Using the dropdown list at the top of the Main Window select Zone 1                                                                                                    |
|     |                                                                                                    |
|     | Select whether to turn the selected Zone On or Off by clicking the Amp Standby Button/Bar                                                                                                    |
|     | Set the desired Volume level or set the Zone to Mute                                                                                                    |
|     | Select a source from the <b>main window</b> .<br><b>Note:</b> Source is not required when playing a stored audio file. The AX-x00 will automatically play<br>the sound file when the <b>Page Preset</b> is triggered.<br><i>If a source other than <b>Media</b> is selected, the selected source will play once the audio file ends (in<br/>shorter than 30sec) and the trigger has been held open. This is not required for most<br/>installations.</i> |
|     | Repeat steps 6 to 9 for each zone to be controlled by this preset.                                                                                                    |
|     |                                                                                                    |

| Description                                                                                                    |                                                                                                    |
|----------------------------------------------------------------------------------------------------|----------------------------------------------------------------------------------------------------|
| Ince all zones have beer                                                                                                    | n setup click the <b>Close</b> button in the <b>Preset setup</b> windo                                                                                                    |
| The settings will be sent t                                                                                                    | to the AX-x00 automatically when the window closes                                                                                                    |
| Preset setup                                                                                                    |                                                                                                    |
| Set up selection       Page preset         Default       Preset 7         Page preset       Preset 7         Preset 1       Preset 9         Preset 2       Preset 10         Preset 3       Preset 12         Preset 4       Preset 13         Preset 5       Preset 14         Paging & Sounds       DND         Alarm         Play sound on page contact closure         Enable sound playback on commanded preset activation         Sound       1         Page Preset 2       Page preset | Amp Zones       Macro         0       16         1       17         2       18         3       19         4       20         5       21         6       22         7       23         8       24         9       25         10       26         11       27         12       28         13       29         14       30         15       31          III         Deselect all       Close |

### 6. Configuring Presets 1 – 14

#### 6.1 About Presets 1 - 14

Preset 1 - 14 can be triggered a number of ways:

- using the rear contact closure (P2)
- using an external RS232 command
- using an Axium keypad to send a preset command
- Using Axium Design Portal

In most cases it will be an Axium keypad sending a preset command.

Presets affect <u>all</u> zones. Each zone must be configured to turn On or Off and select a source.

Presets are classified as a "permanent setting" or "not based on time". The AX-x00 will only change when commanded to. E.G. another preset is sent or a zone is controlled from a keypad.

#### 6.2 Setting up a Preset

| Preset setup                                                                                                    |                                                                                                    |  |
|----------------------------------------------------------------------------------------------------|----------------------------------------------------------------------------------------------------|--|
| Set up selection       Preset 1         Default       Preset 7         Page preset       Preset 7         Preset 1       Preset 9         Preset 2       Preset 10         Preset 3       Preset 11         Preset 4       Preset 12         Preset 5       Preset 13         Preset 6       Preset 14         Paging & Sounds       DND         Alarm       Play sound on page contact dosure         Enable sound playback on commanded preset activation       Sound         Sound       I       Loop sound         Page Preset 2       Page preset | Amp Zones       Macro         Ø       Ø         Ø       Ø |  |

| Step | Description                                                                                                    |
|------|----------------------------------------------------------------------------------------------------|
| 2.   | In the Amp Zones tab select the zones you want this preset to control.                                                                                                    |
|      | By default all zones will be selected. Use the <b>deselect all</b> button to remove the ticks and select the required zones                                                                                                    |
|      | In this example <b>Zone 2</b> has been selected. All other zones will remain as they are (not controlled) when the preset is triggered.                                                                                                    |
|      | Preset setup                                                                                                    |
|      | Set up selection Preset 1   O Default Preset 7   Page preset Preset 8   O 16 16   Preset 2 Preset 10   Preset 3 Preset 12   Preset 4 Preset 12   Preset 5 Preset 13   Preset 6 Preset 14   Paging & Sounds DND Alarm   Paging & Sounds DND Alarm   Paging & Sounds DND Alarm   Paging & Sounds DND Alarm   Page preset 2   Page preset 2   Page preset 2   Page preset 2   Page preset 2   Page preset 2   Page preset 2   Page preset 2   Page preset 3 |
| 3.   | Return to the main window of AMC making sure the <b>Preset setup</b> window remains open.                                                                                                    |
| 4.   | Using the dropdown list at the top select the zone you want to setup. Making sure to setup each zone that you selected in the <b>Preset Setup</b> window <i>In this example <b>Zone 2</b> has been selected</i>                                                                                                    |
|      | S Axium Music Centre 3.1                                                                                                    |
|      | File Tools Cpticns ?                                                                                                    |
|      | Zone     Preset 1       2     Preset 1       2     Preset 2                                                                                                    |
|      | 3 Preset 3                                                                                                    |
|      | 4     Preset 4       5     Preset 5                                                                                                    |
|      | 6 Preset 6                                                                                                    |
|      | 7 Preset 7                                                                                                    |
|      | 9                                                                                                    |
|      | 10 Farty Moce                                                                                                    |
|      | 11                                                                                                    |
|      |                                                                                                    |
| 5.   | Select whether to turn the Zone On or Off by clicking the Amp Standby Button/Bar                                                                                                    |
| 6.   | Set the desired Volume level or set the Zone to Mute                                                                                                    |
| -    |                                                                                                    |

| Step | Description                                                                                                    |
|------|----------------------------------------------------------------------------------------------------|
| 7.   | Select a source from the main window                                                                                                    |
|      | Statum Music Centre 3.1     File Tools Cptions ?     7000   2     Sa        Preset 1   Preset 2   Preset 3   Preset 4   Preset 4   Preset 5   Sa   USB   Sa   Sa                                                                                                    |
| 8.   | Repeat steps 5 to 7 for all zones selected in the preset setup window                                                                                                    |
| 9.   | When all zones are complete return to the Preset setup window and click Close                                                                                                    |
|      | Preset setup         Set up selection       Preset 1         Default       Preset 7         Page preset       Preset 3         Preset 1       Preset 1         Preset 2       Preset 10         Preset 3       Preset 11         Preset 4       Preset 12         Preset 5       Preset 13         Preset 6       Preset 14         Paging & Sounds pND       Alam         Imple 225       Imple 225         Imple 225       Imple 225         Imple 225       Imple 225         Imple 225       Imple 225         Imple 225       Imple 225         Imple 225       Imple 225         Imple 225       Imple 225         Imple 225       Imple 225         Imple 225       Imple 225         Imple 225       Imple 225         Imple 225       Imple 225         Imple 226       Imple 226         Imple 226       Imple 226         Imple 226       Imple 226         Imple 226       Imple 226         Imple 226       Imple 226         Imple 226       Imple 226         Imple 226       Imple 226         Imple 226       Imple 226 |

# 7. Configuring Page Preset 2 (PP2) for contact P2

#### 7.1 About PP2

PP2 can be triggered a number of ways:

- via the rear contact closure (P2)
- via an external RS232 command
- using an Axium keypad to send a preset command.

In most cases it will be with the P2 Contact.

If PP2 is configured as **Page preset** (Default setting) it will mimic PP1. However, the true strength of PP2 is that it can be fully customised to only control certain zones. This is done by setting it to a "Preset number".

As with PP1 this is a temporary setting. The AX-x00 will revert back to default settings when the P2 contact is deactivated/released or after a maximum of 30 seconds.

DND (Do not disturb) can be used with PP2 to select a different preset during a user selected timeframe.

For example between 11pm and 5am DND could be activated to only play the sound of the doorbell in the master bedroom at a reduced volume.

DND can be setup in a number of ways:

- Using the front panel of the AX-x00
- Using an applet on the Axium KPC keypad
- Using Axium Design Portal

#### 7.2 Setting up PP2

| Step | Description                                                                                             |
|------|----------------------------------------------------------------------------------------------------|
| 1    | Select the radio button next to a Preset number                                                         |
|      | This is the preset that is triggered when the P2 contact closure on the back of the AX-x00 is triggered |

| Step | Description                                                                                                    |  |
|------|----------------------------------------------------------------------------------------------------|--|
| 2    | Select the same Preset number used in step 1 from the <b>Page Preset 2</b> dropdown menu                                                                                                    |  |
|      | Preset setup     Set up selection   Default   Preset 7   Page preset   Preset 1   Preset 1   Preset 2   Preset 3   Preset 1   Preset 4   Preset 5   Preset 13   Preset 6   Preset 14   Paging & Sounds   DND   Alarm   Paging & Sounds   DND   Alarm   Paging & Sounds   DND   Alarm   Paging & Sounds   DND   Alarm   Viation   Viation   < |  |
| 3    | Tick the check box <b>Play sound on page contact closure</b> .<br><i>This tells the AX-x00 to play a stored sound file</i>                                                                                                    |  |
| 4    | Optional – Tick the check box <b>Enable sound playback on commanded preset action</b> to trigger this preset from an external source. For example an external RS232 command or a button programmed on the keypad                                                                                                    |  |
| 5    | Select the <b>Sound</b> file position (1-4) from the dropdown menu.                                                                                                    |  |
|      | If required tick the checkbox Loop sound to loop the file when the contact is held open.                                                                                                    |  |
|      | The contact can be held open indefinitely but the preset will only trigger for a maximum of 30sec. After that the AX-x00 will default back to the last settings                                                                                                    |  |

| Step | Description                                                                                                    |
|------|----------------------------------------------------------------------------------------------------|
| 6    | In the Amp Zones tab select the zones you want this preset to control.                                                                                                    |
|      | By default all zones will be selected. Use the <b>deselect all</b> button to remove the ticks and select the required zones.                                                                                                    |
|      | In this example <b>Zone 3</b> has been selected. All other zones will remain as they are (not controlled when the preset is triggered).                                                                                                    |
|      | Preset setup         Set up selection       Preset 2         Default       Preset 7         Page preset       Preset 8         Preset 1       Preset 9         @ Preset 2       Preset 10         @ Preset 3       Preset 11         Preset 4       Preset 12         Preset 5       Preset 14         Paging & Sounds       ND         @ Play sound on page contact closure       11         @ Prable sound playback on commanded preset activation       13         @ Preset 14       30                                                                                                    |
|      | Sound 2 V Loop sound<br>Page Preset 2 Preset 2 V<br>Close                                                                                                    |
| 7    | Return to the main window of AMC making sure the Preset setup window remains open.                                                                                                    |
| 8    | Using the dropdown list at the top select the zone you want to setup. Making sure to setup each zone that you selected in the <b>Preset Setup</b> window In this example <b>Zone 3</b> has been selected           In this example <b>Zone 3</b> has been selected         Image: Setup in the image: Setup in the image: |
|      |                                                                                                    |
| 9    | Select whether to turn the Zone On or Off by clicking the Amp Standby Button/Bar                                                                                                    |
| 10   | Select the source you want to activate                                                                                                    |
|      | This is only required if the Zone is set On                                                                                                    |

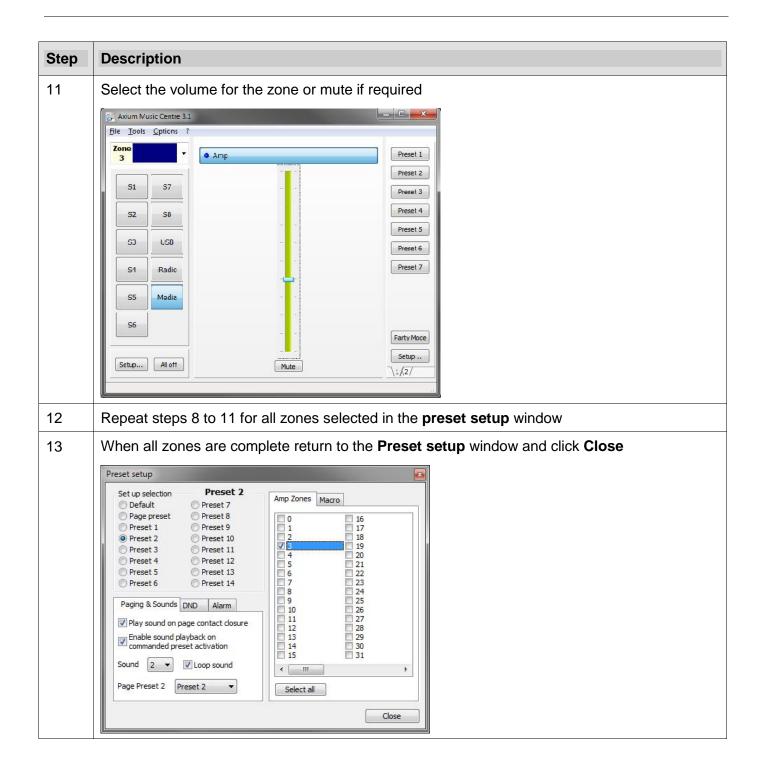

### 8. Preset Alarm

#### 8.1 About the Alarm function

The **Alarm** function cannot be triggered. It is either Enabled or Disabled in Axium Design Portal or the front panel of the AX-x00.

In most cases it will be setup with Axium Design Portal

Normally people think of an alarm as something that starts beeping at a particular time.

The Axium Alarm function can be as simple as that or much more sophisticated; It allows you to trigger a preset, that preset can be configured to turn any zone on or off, set a volume and select a source.

For example at 6:35am every Monday and Thursday, turn on Zone 5, select Source 2 and set the volume to 32%.

As with all presets the alarm is a "permanent setting" or "not based on time". The AX-x00 will only change when commanded to. E.G. another preset is sent or a zone is controlled from a keypad.

#### 8.2 Setting up the Alarm Function

| Step | Description                                                                                                    |
|------|----------------------------------------------------------------------------------------------------|
| 1    | Select the radio button next a <b>Preset number</b> and then select the <b>Alarm tab</b> .<br>In this example <b>Preset 14</b> has been selected<br>Preset setup<br>Preset 1<br>Preset 7<br>Preset 7<br>Preset 1<br>Preset 1<br>Pres |
| 2    | Tick the Alarm Enable checkbox to turn the alarm function on                                                                                                    |
| 3    | Set the time and the day(s) of the week the alarm is required                                                                                                    |

| Step | Description                                                                                                    |  |  |  |  |
|------|----------------------------------------------------------------------------------------------------|--|--|--|--|
|      | In the <b>Amp Zones</b> tab select the zones you want this preset to control.<br>By default all zones will be selected. Use the <b>deselect all</b> button to remove the ticks and select the required zones. |  |  |  |  |
| 4    | In this example Zone 5 has been selected All other zones will remain as they are (not controlled when the preset is triggered).                                                                               |  |  |  |  |
| 5    | Return to the main window of AMC making sure the Preset setup window remains open                                                                                                    |  |  |  |  |
| 6    | Using the dropdown list at the top select the zone you want to setup<br>In this example Zone 5 has been selected                                                                                              |  |  |  |  |

| Step | Description                                                                                                    |  |  |  |  |  |
|------|----------------------------------------------------------------------------------------------------|--|--|--|--|--|
| 7    | Select whether to turn the Zone On or Off by clicking the Amp Standby Button/Bar                                                                                                    |  |  |  |  |  |
| 8    | Select the source you want to activate                                                                                                    |  |  |  |  |  |
|      | This is only required if the Zone is set On                                                                                                    |  |  |  |  |  |
| 9    | Select the volume for the zone or mute if required                                                                                                    |  |  |  |  |  |
| 10   | Repeat steps 6 to 9 for all zones selected in the <b>Preset setup</b> window                                                                                                    |  |  |  |  |  |
|      | When all zones are complete return to the Preset setup window and click Close                                                                                                    |  |  |  |  |  |
| 11   | Preset setup         Set up selection       Preset 14         Default       Preset 7         Page preset       Preset 8         Preset 1       Preset 9         Preset 2       Preset 10         Preset 3       Preset 11         Preset 4       Preset 12         Preset 5       Preset 13         Preset 6       Preset 14         Paging & Sounds DND       Alarm         I       1         I       1         I       26         I       26         I       12         I       28         I       26         I       13         I       29         I       14         I       26         I       13         I       31         I       31         I       31         I       31         I       31         I       31         I       31         I       31         I       31         I       31 |  |  |  |  |  |

## 9. DND – Do Not Disturb function

#### 9.1 About DND

The DND function allows a page preset to be used to overwrite any current settings during a specified time window. DND can be used with PP1, PP2 only.

DND affects all zones that have been programmed into the selected preset.

DND is classified as a "temporary setting". The AX-x00 will revert back to its previous settings when the DND timer has ended.

For example, between 11pm and 5am DND could be activated to only play the sound of the doorbell in the master bedroom at a reduced volume.

This is achieved by programming a preset to the above requirements and simply enabling the DND function between 11pm and 5am.

DND can be setup in a number of ways:

- Using the front panel of the AX-x00
- Using an applet on the Axium KPC keypad
- Using Axium Design Portal

#### 9.2 Setting up DND for PP1

|                                                                          | Description                                                                                                    |                                                                                                    |  |
|--------------------------------------------------------------------------|----------------------------------------------------------------------------------------------------|----------------------------------------------------------------------------------------------------|--|
| Select the radio button next the Page Preset and then select the DND Tab |                                                                                                    |                                                                                                    |  |
|                                                                          | Preset setup                                                                                                    |                                                                                                    |  |
|                                                                          | Set up selection       Page preset         Default       Preset 7         Page preset       Preset 7         Preset 1       Preset 8         Preset 1       Preset 9         Preset 2       Preset 10         Preset 3       Preset 11         Preset 4       Preset 12         Preset 5       Preset 13         Preset 6       Preset 14         Paging & Sounds       DND         Alarm       *Do not disturb* for page contact 1         Substitute Preset:       -         Time:       00:00  + 00:00 + | Zones       Macro         0       16         1       17         2       18         3       19         4       20         5       21         6       223         8       24         9       25         10       26         11       27         12       28         13       29         14       30         15       31          III         Select / deselect all |  |

| Step | Description                                                                                                    |  |  |  |  |
|------|----------------------------------------------------------------------------------------------------|--|--|--|--|
| 2    | Using the drop down box select the <b>Substitute Preset Number</b> that matches the <b>Preset Number</b> <i>In this example Preset 13 has been selected to trigger between 11pm and 5am</i> <b>Note</b> : The <b>DND</b> tab title will show "Do not disturb" for page contact 1. This indicates you are |  |  |  |  |
|      | changing the preset for PP1                                                                                                    |  |  |  |  |
| 3    | Set the required start and the stop time for the DND function                                                                                                    |  |  |  |  |
| 4    | Click <b>Close</b> when finished                                                                                                    |  |  |  |  |

#### 9.3 Setting up DND for PP2

Open the Preset setup window as described in section 4

Complete the PP2 setup as described in section 7

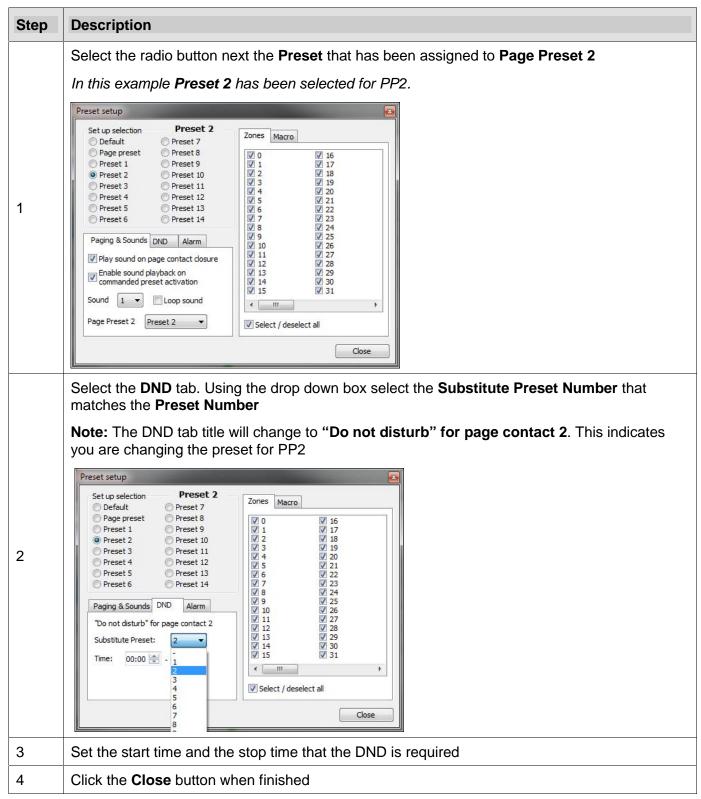

# 10. Uploading sounds

|  | File     Edit     Tools     ?                                |                                                      |                                        |                          |  |  |  |
|--|--------------------------------------------------------------|------------------------------------------------------|----------------------------------------|--------------------------|--|--|--|
|  |                                                              |                                                      |                                        |                          |  |  |  |
|  | Library Browser                                              |                                                      |                                        |                          |  |  |  |
|  |                                                              | allery Sounds                                        | 1                                      |                          |  |  |  |
|  | Commands Image G                                             |                                                      |                                        |                          |  |  |  |
|  | New that Renam                                               | ne 📈 Delete                                          | Beeps V                                |                          |  |  |  |
|  | Name                                                         | Duration F                                           | ormat                                  |                          |  |  |  |
|  | beep_01                                                      |                                                      | 2 kHz, 8 bit mono                      |                          |  |  |  |
|  | beep_02                                                      |                                                      | 2 kHz, 8 bit mono<br>1 kHz, 8 bit mono |                          |  |  |  |
|  | beep_03<br>beep_04                                           |                                                      | kHz, 8 bit mono                        |                          |  |  |  |
|  | Beep_05                                                      |                                                      | 2 kHz, 8 bit mono                      |                          |  |  |  |
|  | beep_06                                                      |                                                      | 1 kHz, 8 bit mono                      |                          |  |  |  |
|  | beep_07                                                      |                                                      | 2 kHz, 8 bit mono                      |                          |  |  |  |
|  | beep_08                                                      |                                                      | 2 kHz, 8 bit mono                      |                          |  |  |  |
|  | beep_09                                                      | 0.1s 2                                               | 2 kHz, 8 bit mono                      |                          |  |  |  |
|  | Beep_10                                                      |                                                      | 2 kHz, 8 bit mono                      |                          |  |  |  |
|  | Beep_11                                                      |                                                      | 2 kHz, 8 bit mono                      |                          |  |  |  |
|  | Beep_12                                                      |                                                      | 2 kHz, 8 bit mono                      |                          |  |  |  |
|  | Beep_13                                                      |                                                      | 2 kHz, 8 bit mono                      |                          |  |  |  |
|  | Beep_14                                                      |                                                      | 2 kHz, 8 bit mono                      |                          |  |  |  |
|  | Beep_15<br>boing_1                                           |                                                      | 2 kHz, 8 bit mono<br>1 kHz, 8 bit mono |                          |  |  |  |
|  | CLICK_01                                                     | 0.8 s 11 kHz, 8 bit mono<br>0.2 s 22 kHz, 8 bit mono |                                        |                          |  |  |  |
|  | CLICK_02                                                     | 0.2 s 22 kHz, 8 bit mono<br>0.0 s 22 kHz, 8 bit mono |                                        |                          |  |  |  |
|  | short dick                                                   |                                                      | 2 kHz, 8 bit mono                      |                          |  |  |  |
|  | ile     Edit     Tools     ?       ○     ○     □     ○     ○ |                                                      |                                        |                          |  |  |  |
|  | Library Browser                                              |                                                      | Project Viewer                         | Amplifier desi           |  |  |  |
|  | Commands Image Gallery                                       | Sounds                                               |                                        |                          |  |  |  |
|  |                                                              | Delete Beeps                                         | cation 1 (zone 1)                      | r (zones 18)             |  |  |  |
|  |                                                              | ation Format                                         |                                        | sound gallery            |  |  |  |
|  | beep_01 0.1<br>beep_02 0.1                                   |                                                      |                                        |                          |  |  |  |
|  | beep_03 0.5<br>beep_04 0.2                                   |                                                      | nono My sounds                         |                          |  |  |  |
|  | Beep 05 0.2                                                  |                                                      | rono                                   |                          |  |  |  |
|  | beep_06 0.3<br>beep_07 0.1                                   | S S S S S S S S S S S S S S S S S S S                |                                        | Cancel                   |  |  |  |
|  | beep_08 0.3                                                  |                                                      |                                        |                          |  |  |  |
|  | beep_09 0.1<br>Beep_10 0.1                                   |                                                      |                                        | S8 contrc                |  |  |  |
|  | Beep_11 0.0                                                  |                                                      |                                        | Settings —               |  |  |  |
|  | Beep_12 0.1<br>Beep_13 0.2                                   |                                                      | 2202                                   | 2 IR Routin              |  |  |  |
|  | Deep_13 0.2<br>Deep_14 0.1                                   |                                                      |                                        | 🐼 Media Se               |  |  |  |
|  | Beep_15 0.1                                                  |                                                      |                                        | 2 User Acc<br>2 Tone Ass |  |  |  |
|  | boing_1 0.8<br>CLICK_01 0.2                                  |                                                      |                                        | Source La                |  |  |  |
|  | CLICK_02 0.0                                                 | s 22 kHz, 8 bit                                      | mono                                   | Sounds                   |  |  |  |
|  | short click 0.0                                              | s 22 kHz, 8 bit n                                    | ono                                    | 🚱 Events                 |  |  |  |
|  |                                                              |                                                      |                                        |                          |  |  |  |

| 4 | You will now have two sound folders to choose from, Beeps and My Sounds ( or the name you have given the folder)                            |
|---|----------------------------------------------------------------------------------------------------|
|   | File Edit Tools ?<br>File Edit Tools ?<br>Commands Image Gallery Sounds<br>New Lac Rename Collecte My sounds<br>Name Duration For My sounds |
| 5 | Select the renamed folder from the drop down box                                                                                            |

# Change Summary

| Version | Description of Change | Author | Date         |
|---------|-----------------------|--------|--------------|
| 001     | Initial Document      |        | October 2013 |

#### END OF DOCUMENT